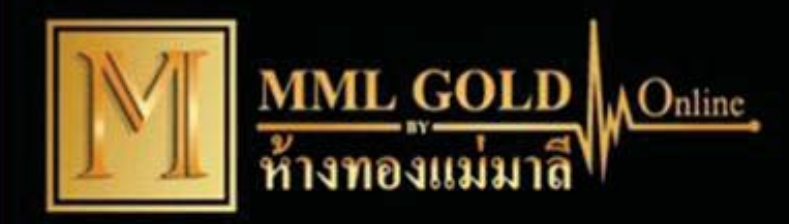

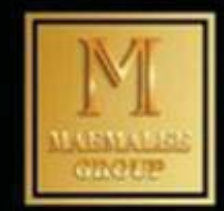

#### **ใช้งานอย่างไร ?**

#### **ระบบ IOS โหลดผ่านทาง SAFARI เลือกค้นหา MMLGOLD.COM กดป่ ุ ม HOME เพิ Éมมาย ั งหน ้ าจอ Éระบบ Android โหลดผ่านทาง PLAY STOER เลือกค้นหา MMLGOLD กดเพมิ**

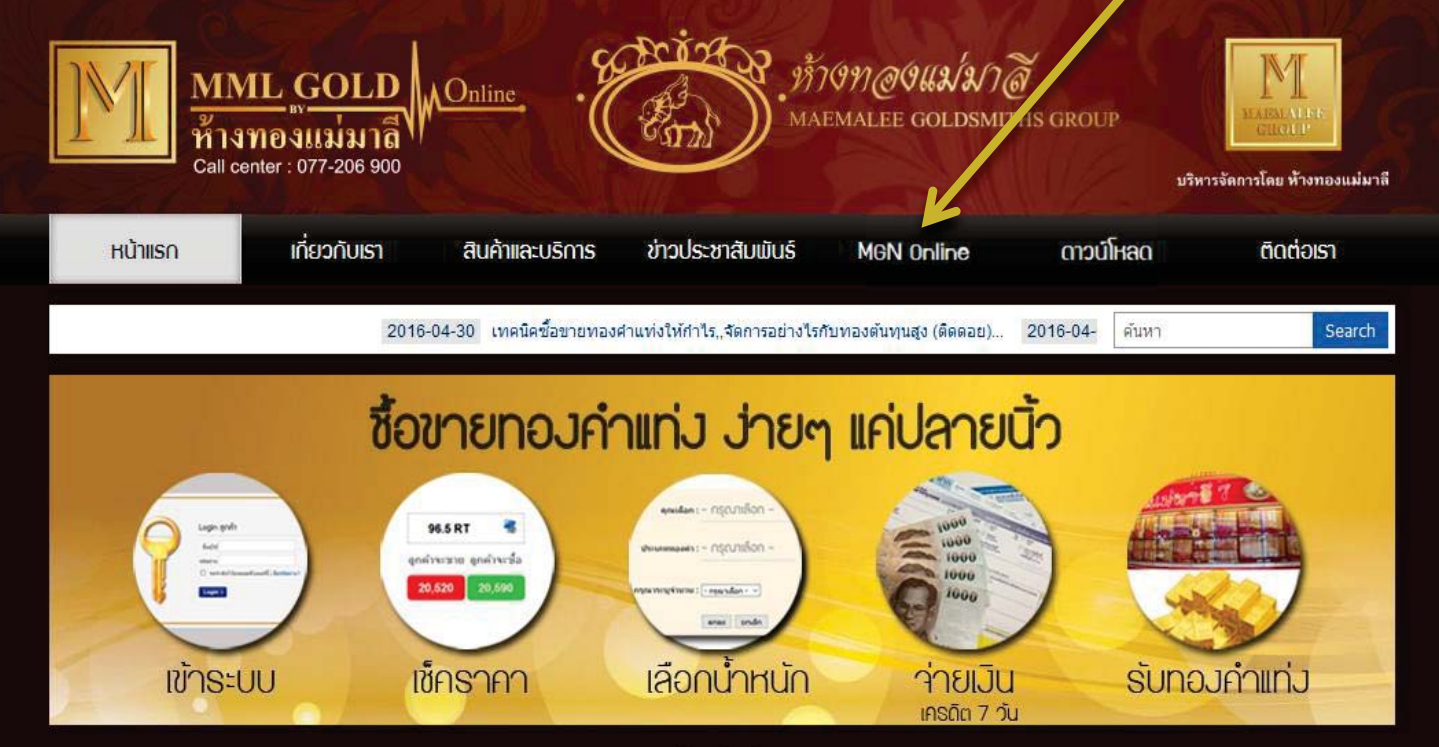

 $\bullet\bullet\bullet$ 

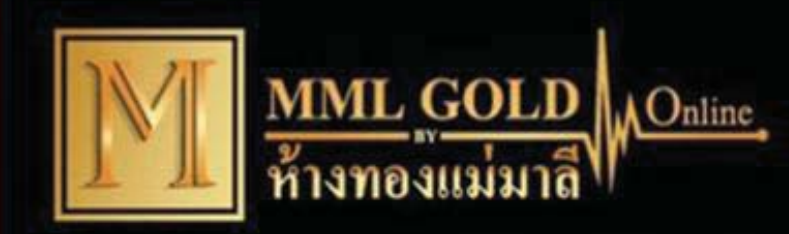

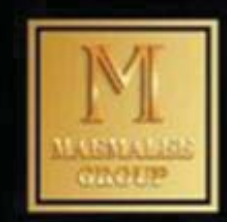

# ใส่ ชื่อผู้ใช้และรหัสผ่าน

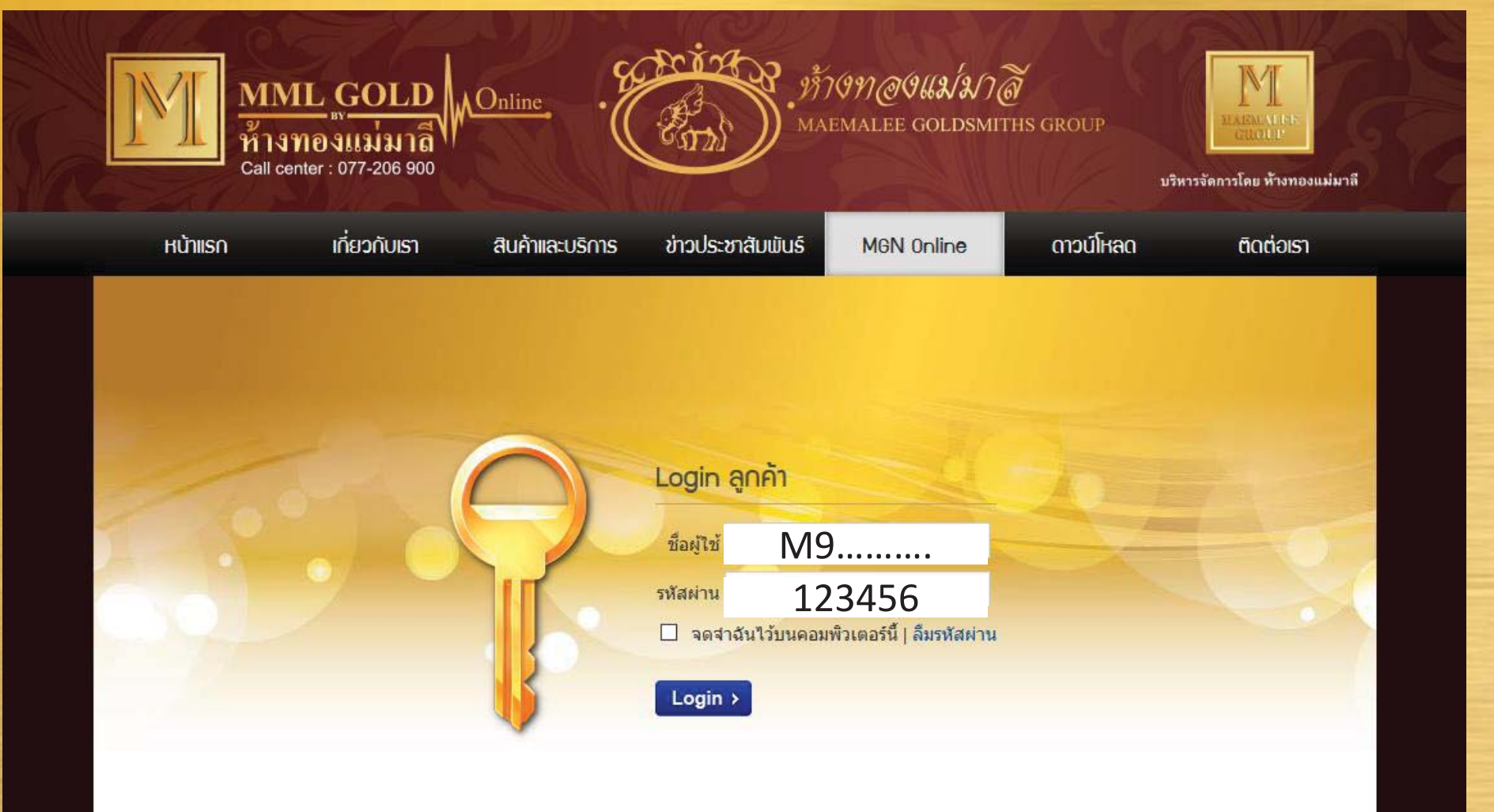

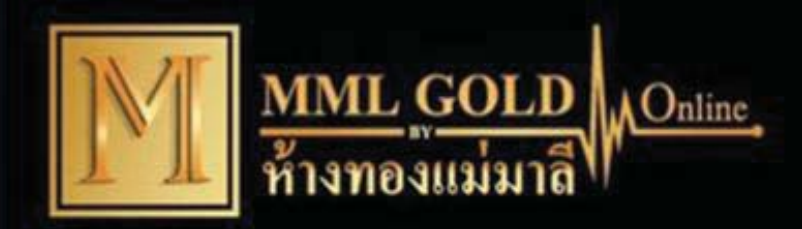

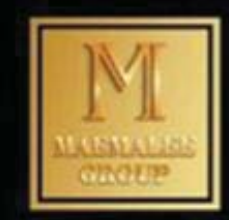

# เมนู Gold Online สามารถกดซื้อ-ขายได้เลย

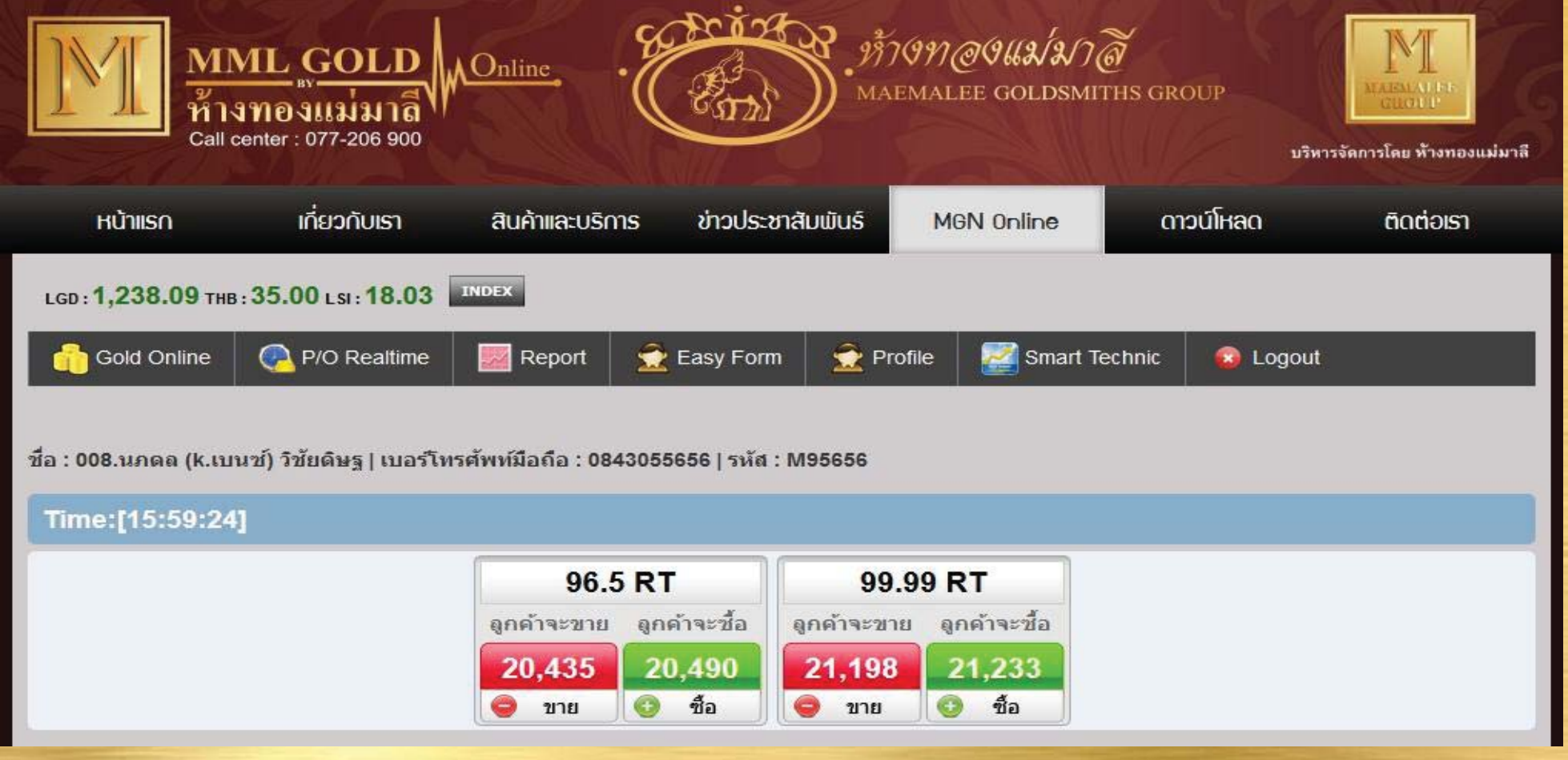

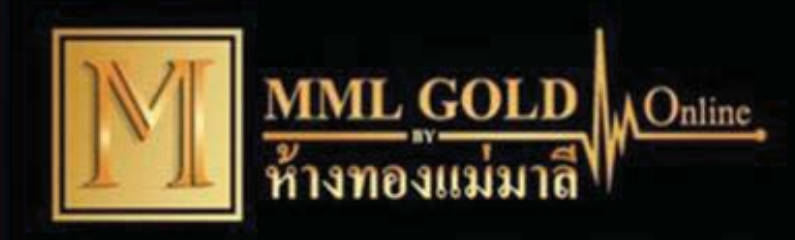

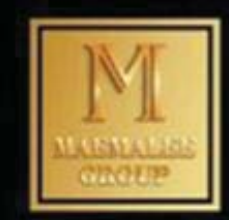

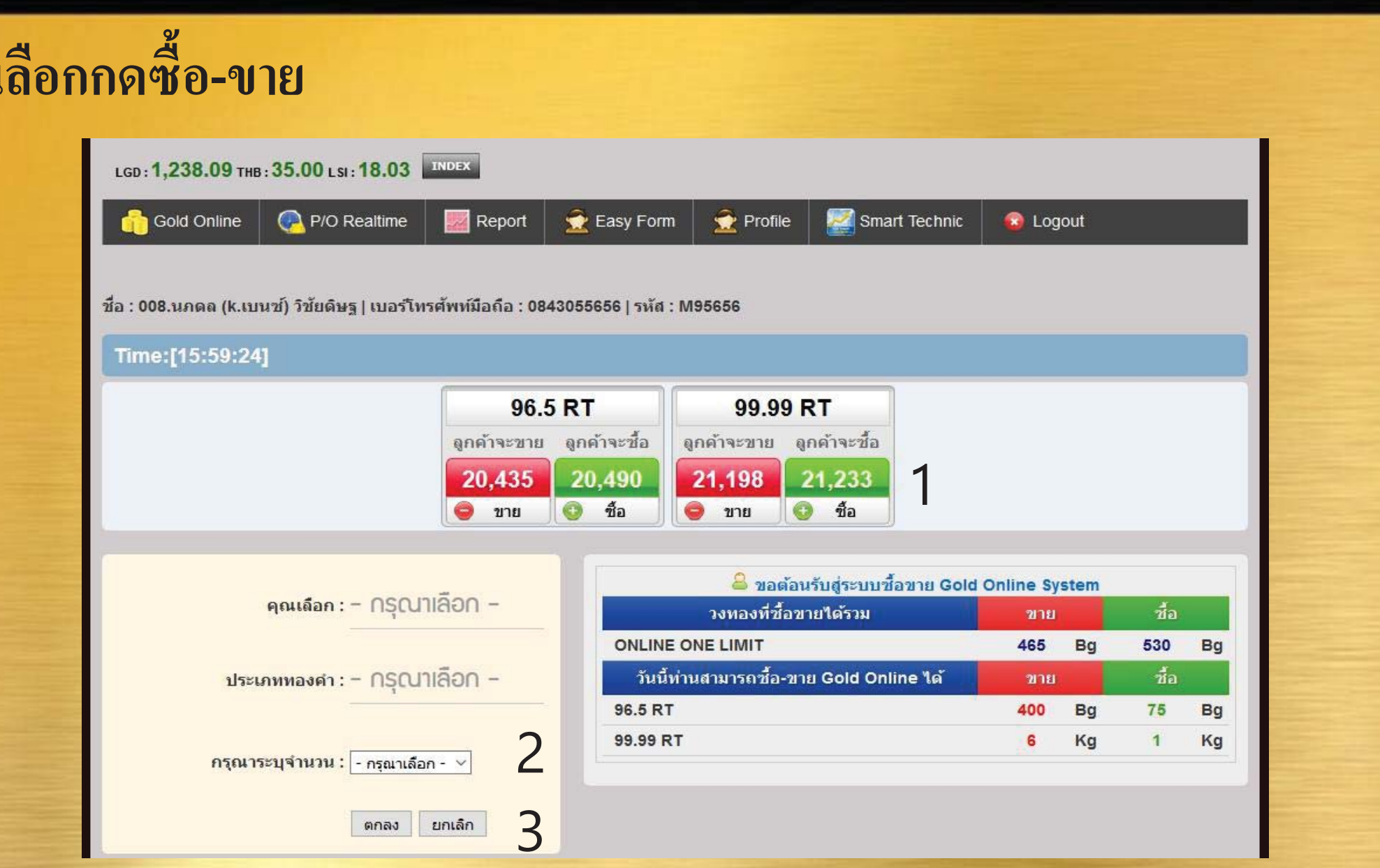

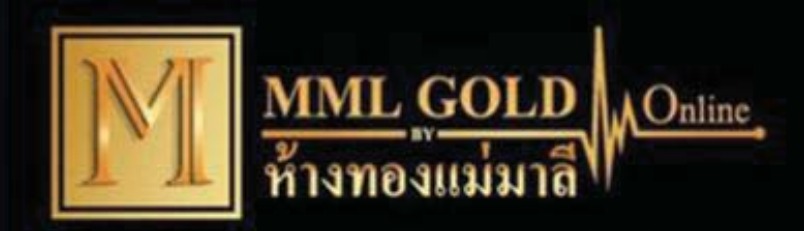

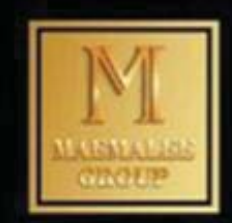

#### **จะม ีเวลาให้ในการตัดสินใจ 5 วนาท ิ ีเพื Éอกดตกลง**

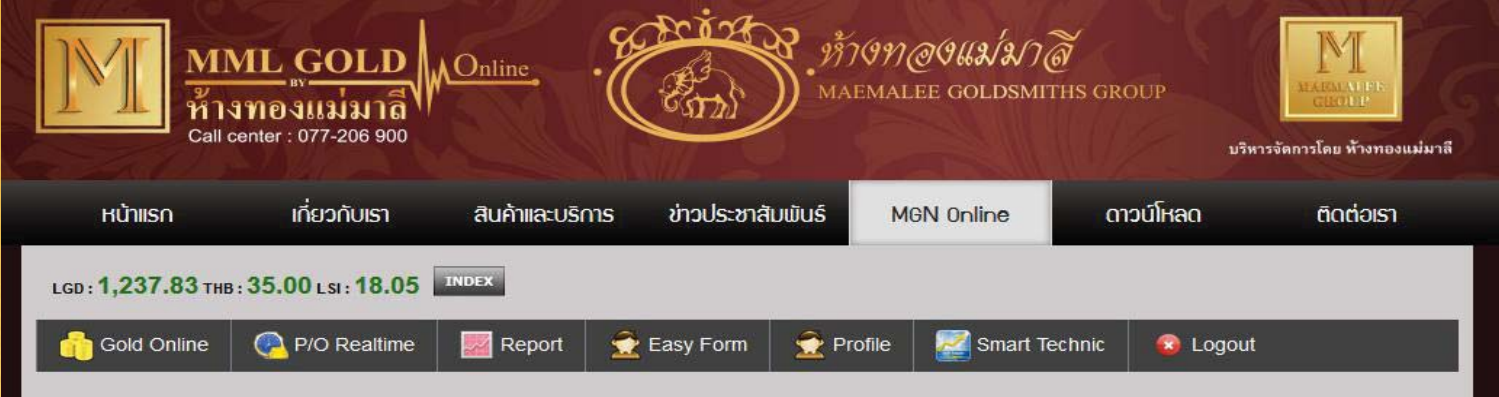

ชื่อ : 008.นภดล (k.เบนซ์) วิชัยดิษฐ | เบอร์โทรศัพท์มือถือ : 0843055656 | รหัส : M95656

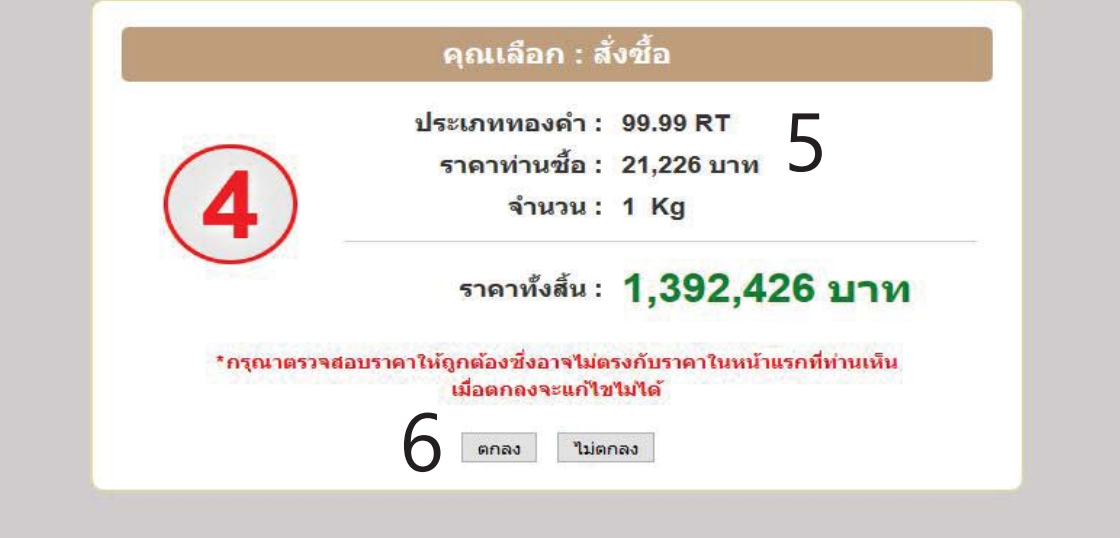

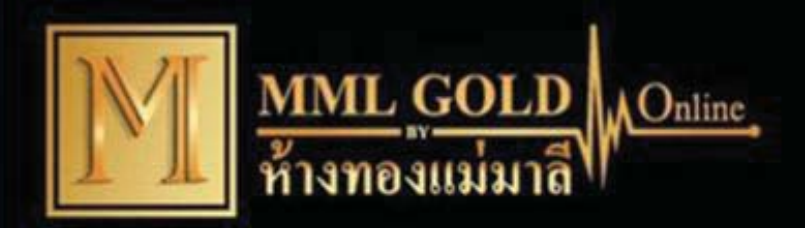

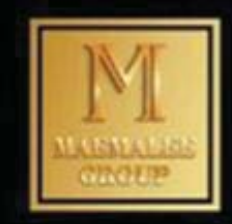

## เมนู P/O REATIME เป็นการตั้งราคาซื้อ-ขายล่วงหน้า

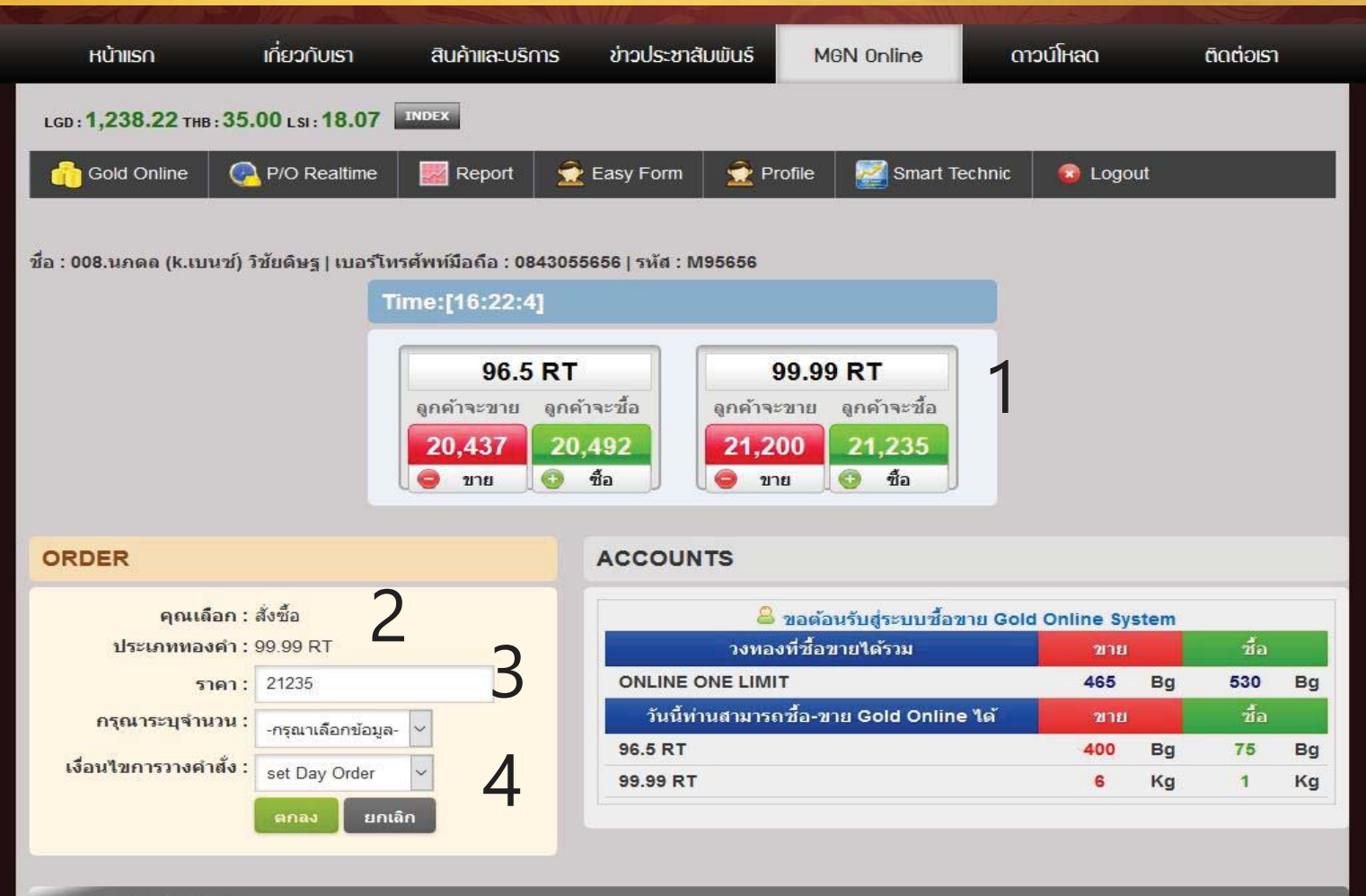

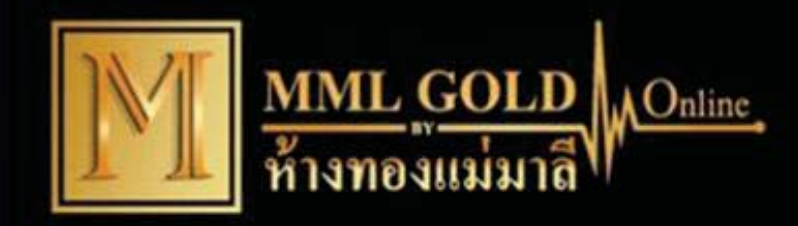

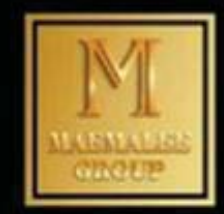

#### **1. เล ือกกดป่ ุ ม ซ ื Êอ-ขายในราคาปัจจ ุ บ ั น 2. ลบราคาปัจจ ุ บ ั นแล ้ วระบ ุ ราคาท ี**์<br>โต๊ **้องการ**

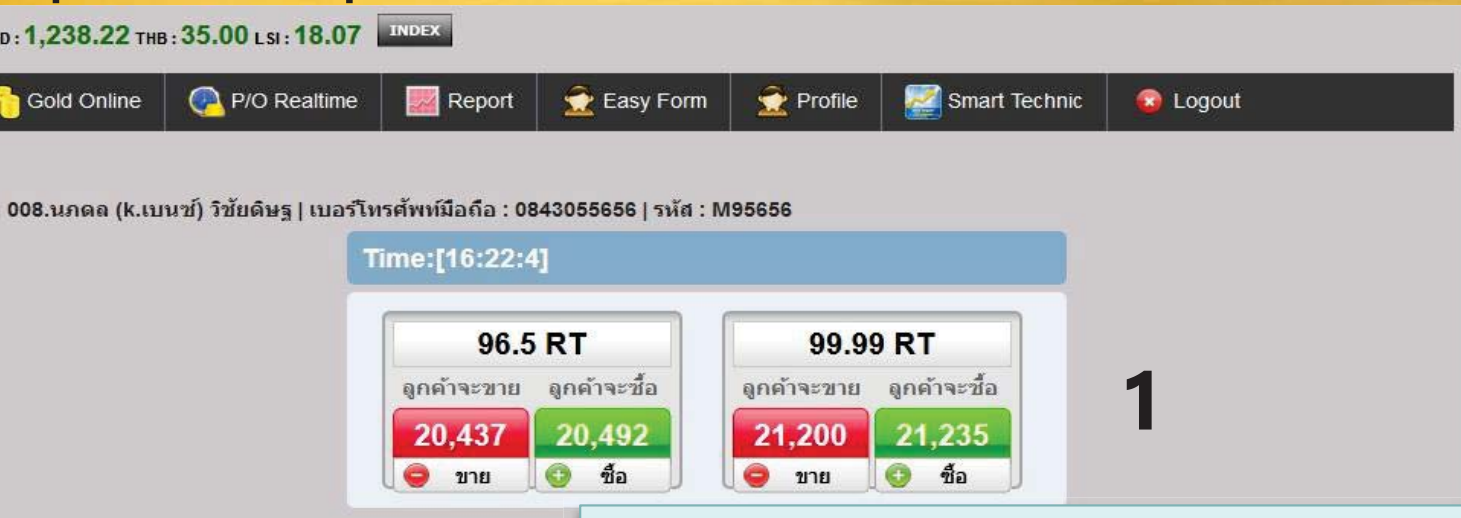

**2**

**3**

**4**

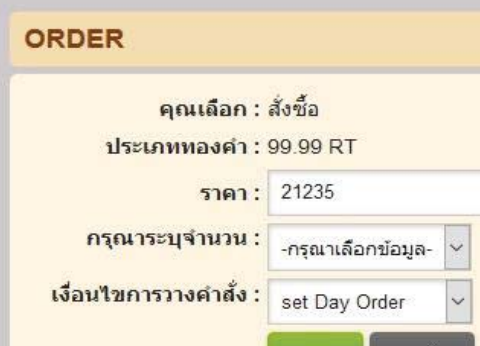

**Set Day Order** คือ สั่งรายการซื้อหรือขาย ล ่ วงหนาและยกเล ้ เ าและยกเลกค ลิกคำสั่ งเม  $\sim$  อถ งเวลา ึ 9.00 น.

**Set Manual Order** คือ สั่งรายการซื้อหรือขาย ล่วงหน้าเป็นวัน เช่น 1 วัน ถึง 4 วัน และจะยกเลกค ลิกคำสั่ งเม  $\overline{\phantom{a}}$  อถ ŕื่อถึงเวลา 9.00 น. ในวันสุดท้าย ้ ว

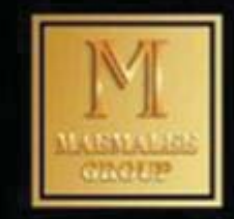

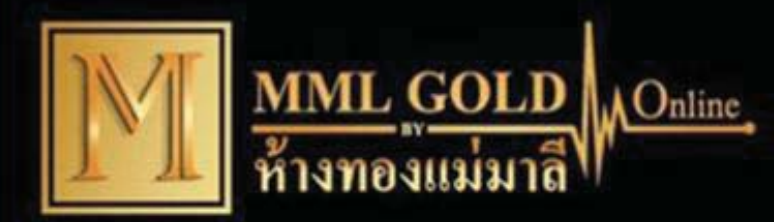

#### กดตกลง

คุณเลือก : สั่งขาย (ล่วงหน้า)

ประเภททองคำ: 99.99 RT ราคา: 21,500 บาท

จำนวน: 1 Kg

เงื่อนไขการวางคำสั่ง : set Day Order วันเวลาที่คำสั่งหมดอายุ : 2017-05-26 09:00:00

\*กรุณาตรวจสอบราคาให้ถูกต้องซึ่งอาจไม่ตรงกับราคาในหน้าแรกที่ ท่านเห็น เมื่อตกลงจะแก้ไขไม่ได้

luinnaa

**gnas** 

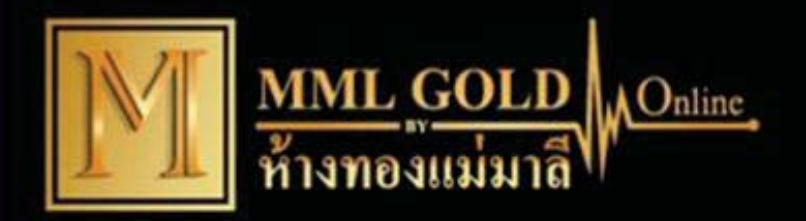

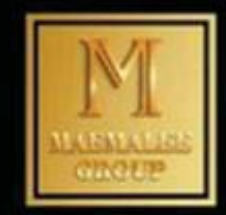

#### **คาส ํ ั Éงซ ื Êอ-ขายล ่ วงหน ้ากจะปรากฏอย ็ ู่ด้างล่าง**

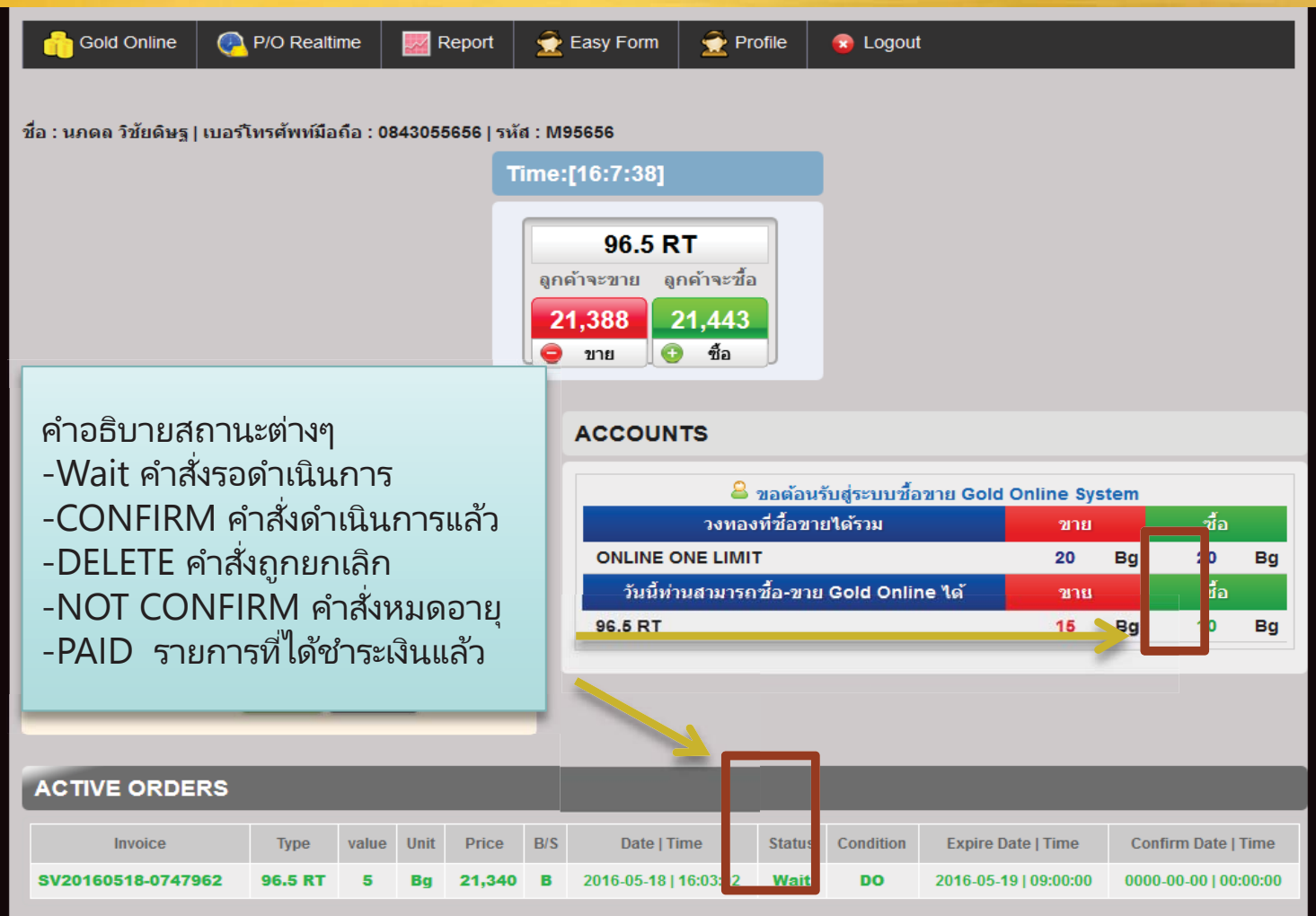

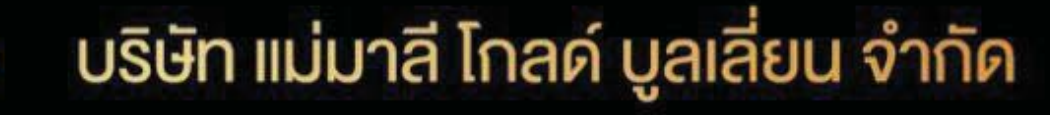

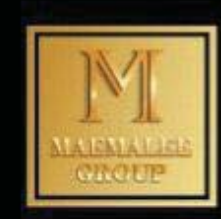

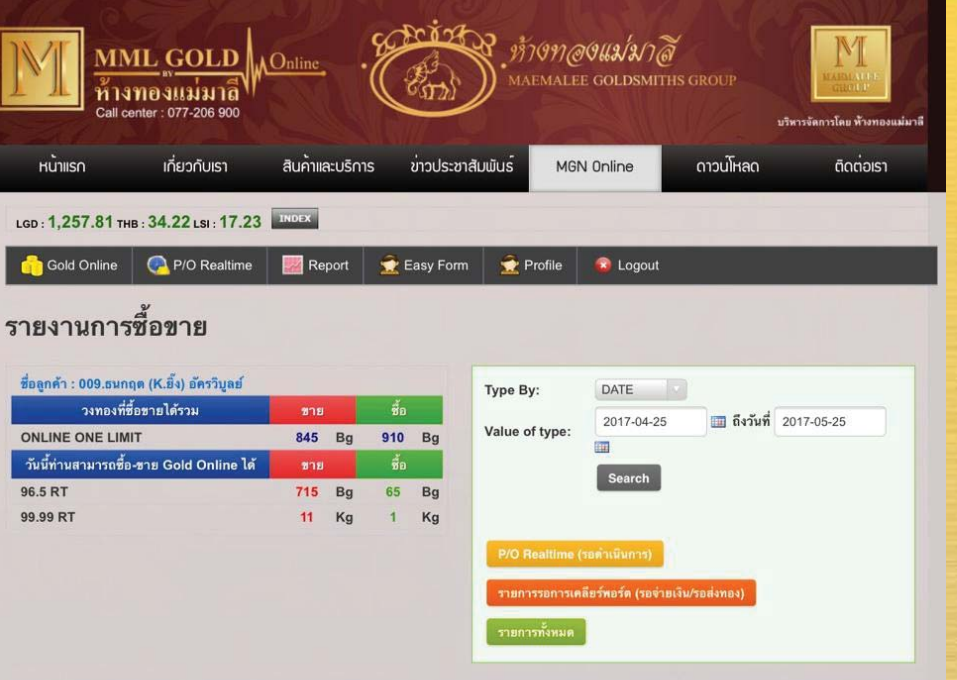

 $\Lambda$ Online

คำอธิบายสถานะ (Status)

- รอดำเนินการ (Wait) หมายถึง รายการ Place Order อยู่ระหว่างรอการยืนยันจากบริษัท
- ยืนยัน (Confirm) หมายถึง รายการที่ได้รับการยืนยันจากบริษัทแล้ว อยู่ระหว่างรอการชำระเงินหรือส่ง มอบทอง
- ไม่ยืนยัน (Not Confirm) หมายถึง รายการ Place Order ที่วางไม่ได้หรือหมดอายุแล้ว
- ยกเลิก (Delete) หมายถึง รายการที่ถูกยกเลิก
- เคลียร์พอร์ตแล้ว (Paid) หมายถึง รายการที่ได้รับการชำระเงินหรือส่งมอบทองแล้ว

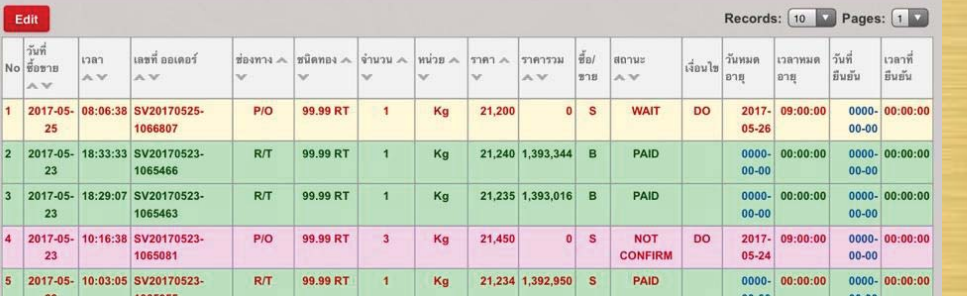

รายการซื้อ-ขาย ทุกๆคำสั่งจะปรากฏอยู่ด้านล่าง ทั้งหมด จะแยกออกเป็นออเดอร์ที่  $\text{Confirm } \longrightarrow \text{Diff}$ นชั้นยันคำสั่งซื้อ-ขาย Paid -> มีการจ่ายเงินแล้ว/เครียล์พอรต์ Wait – > รอสถานะคำสั่งทำรายซื้อ-ขาย ล่วงหน้า Not- Confirm — ค<sup>ำสั่งซื้อขายล่วงหน้าไม่ได้รับ</sup> การยืนยัน

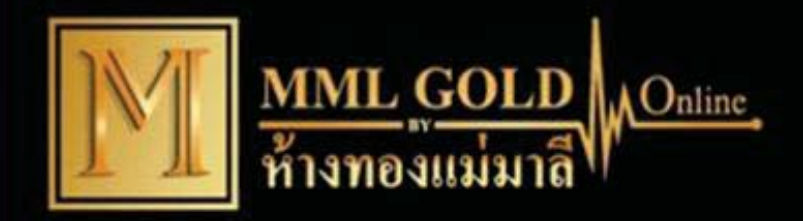

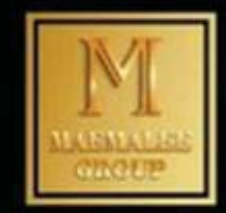

# เมนู EASY FORM ส่งรายการจับคู่ซื้อ-ขาย

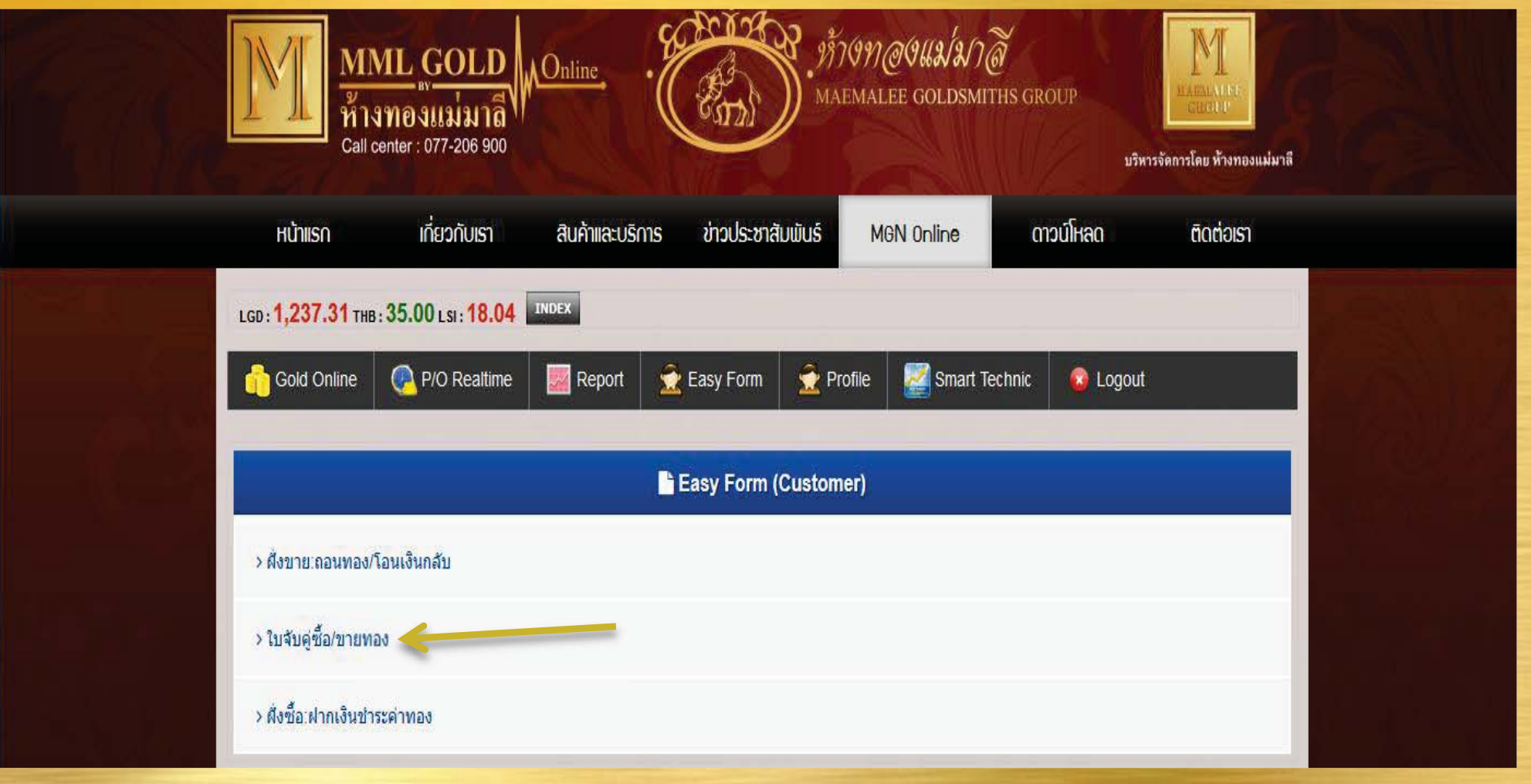

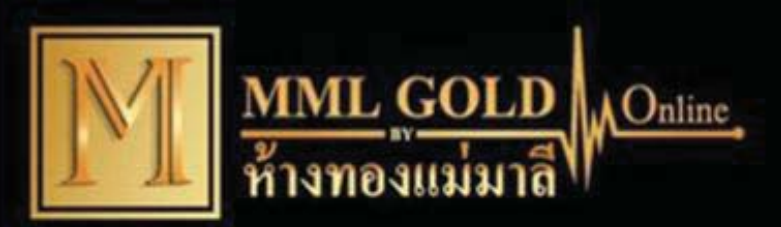

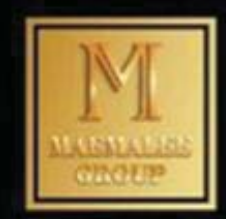

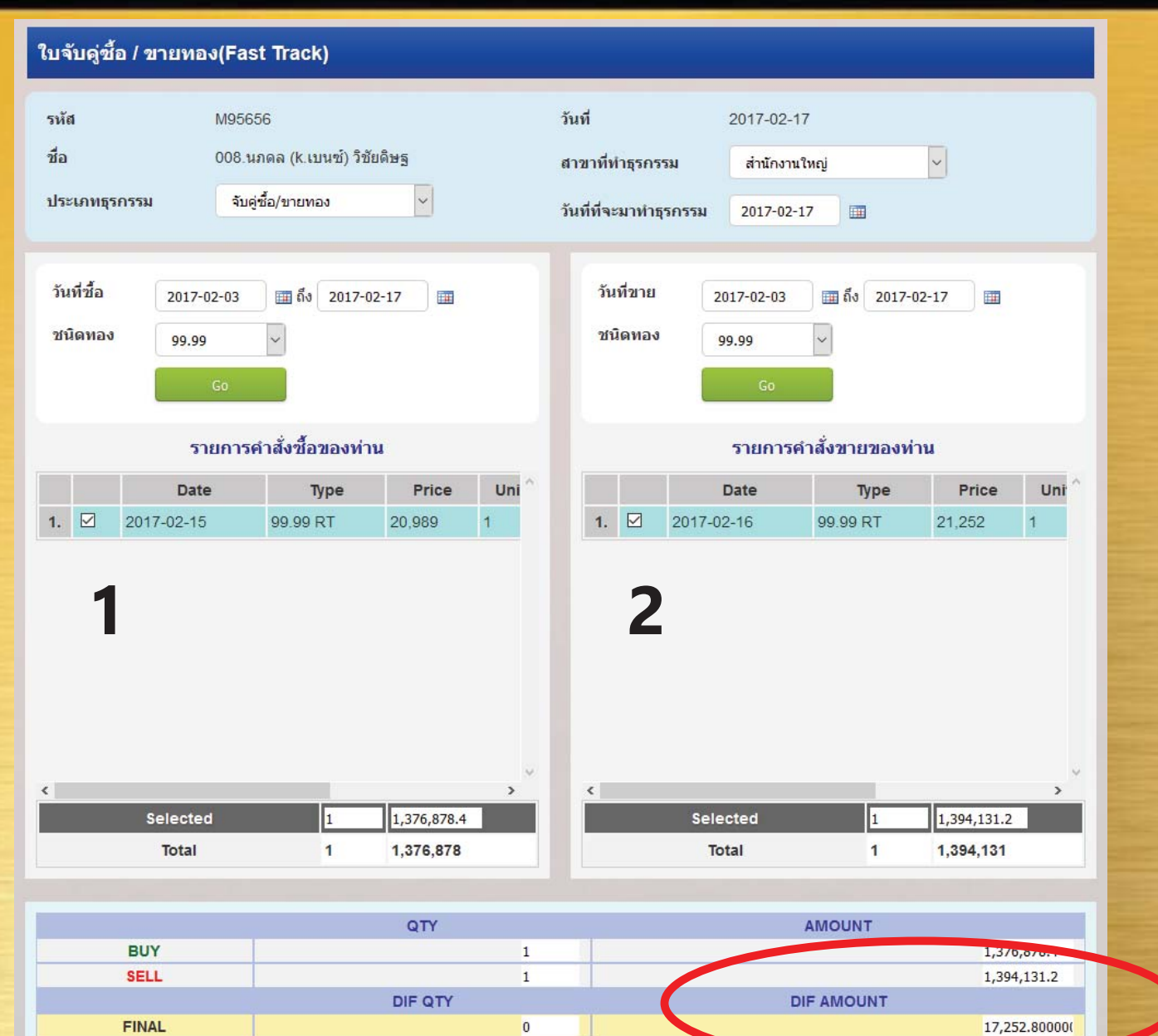

 $\overline{0}$ 

**3**

17,252.800000

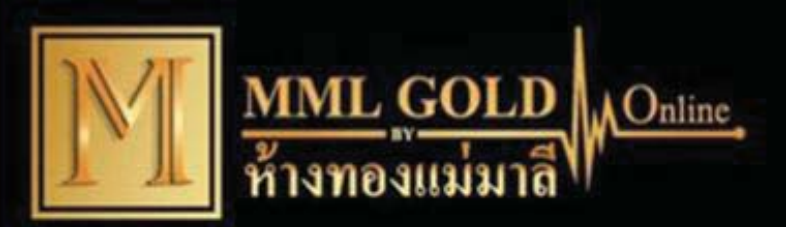

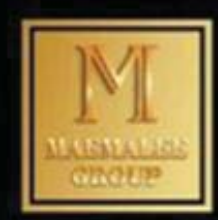

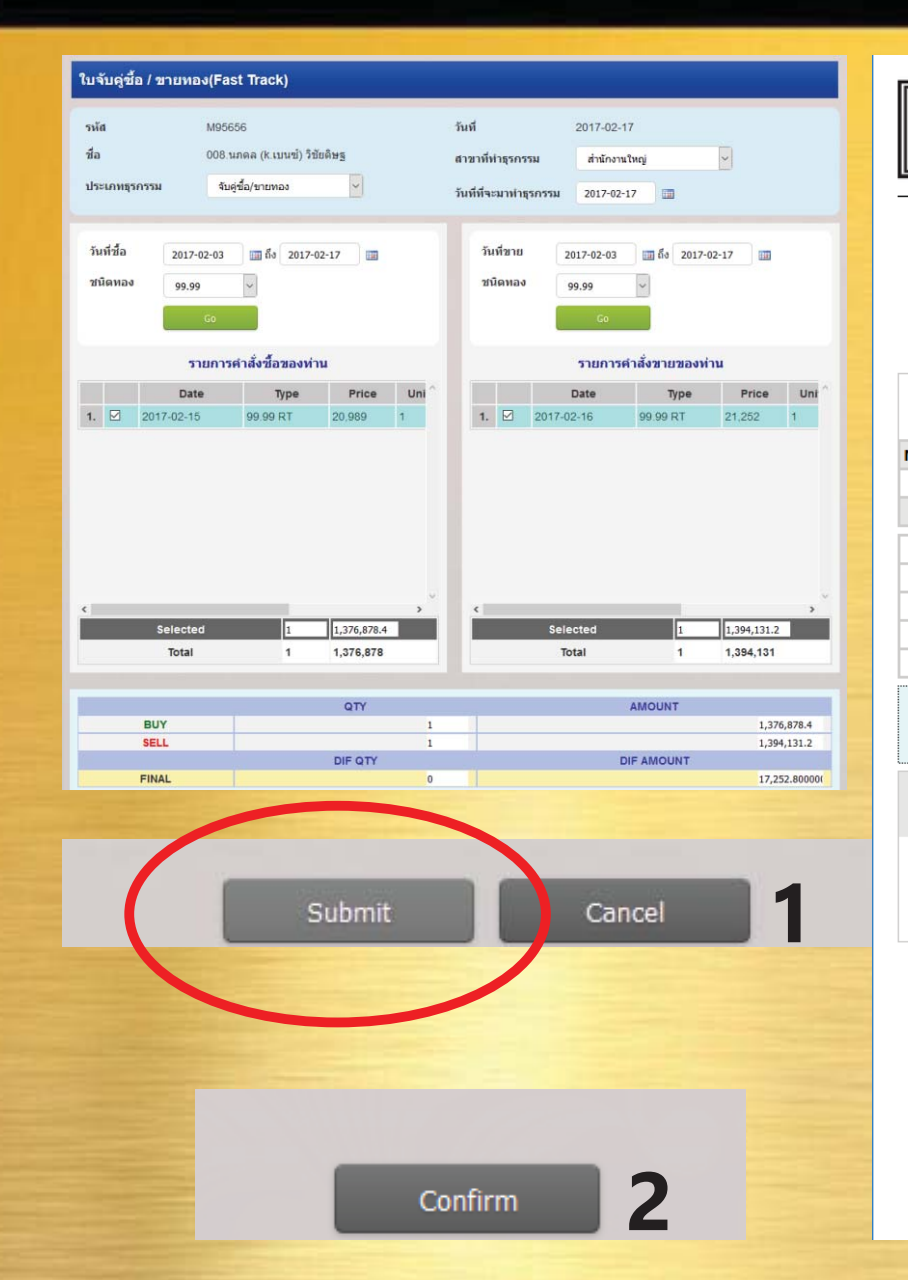

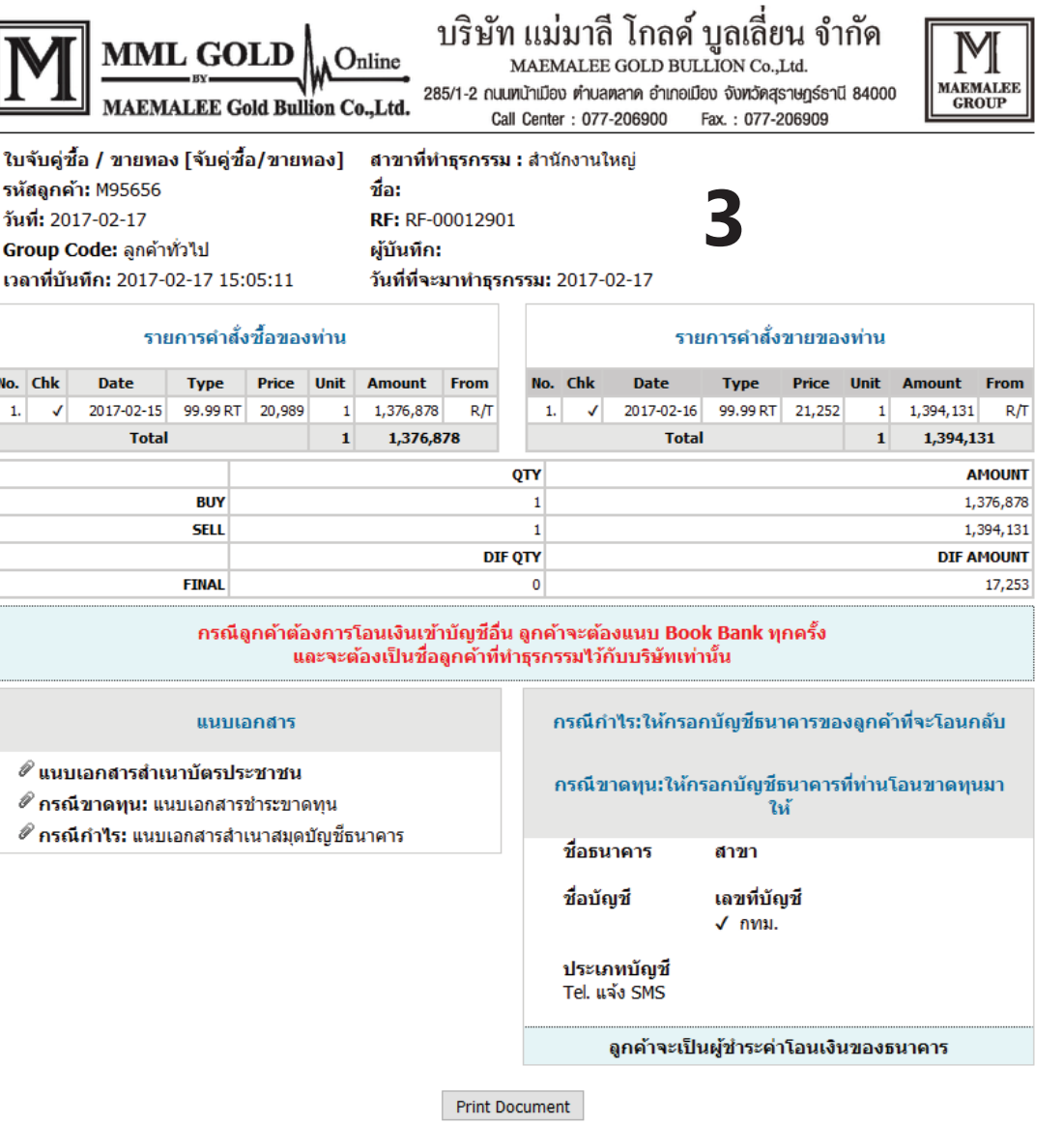